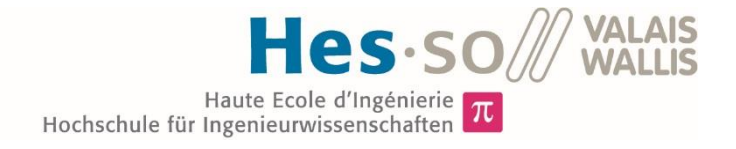

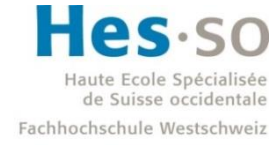

University of Applied Sciences and Arts Western Switzerland

## Filière Energie et techniques environnementales

## Orientation Energies renouvelables

# Travail de bachelor Diplôme 2017

## *Amandine Durussel*

*Modélisation et optimisation du site de la STEP de Martigny*

*Professeur* Pierre-Olivier Moix *Expert* Heron Vrubel *Date de la remise du rapport* 18.08.2017

 $8<sup>1</sup>$ 

HES-SO Valais-Wallis · rte du Rawyl 47 · C.P. · 1950 Sion 2 +41 27 606 85 23 · hei@hevs.ch · www.hevs.ch

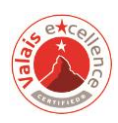

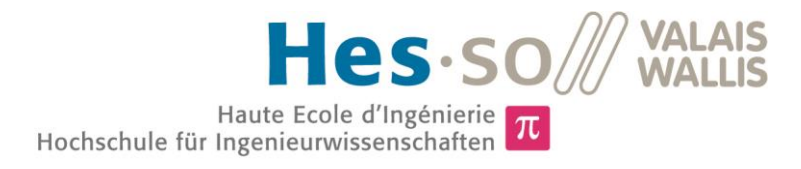

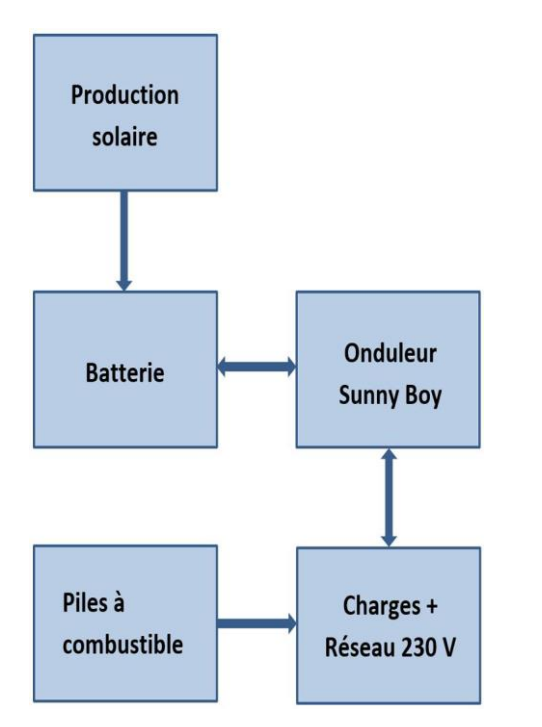

Travail de diplôme | édition 2017 |

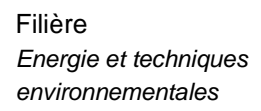

Domaine d'application *Energies renouvelables* 

Professeur responsable *Pierre-Olivier Moix polivier.moix@hevs.ch* 

Partenaire *EPFL*

 $\Sigma$   $\pi$   $\overline{\phantom{a}}$ 

## Modélisation du site de la STEP de Martigny

Diplômant/e Amandine Durussel

#### Objectif du projet

Modéliser et optimiser, grâce au logiciel Matlab, le système installé par le LEPA de l'EPFL sur le site de la STEP de Martigny afin de minimiser les échanges d'énergie avec le réseau basse tension.

## Méthodes | Expériences | Résultats

Le système comprend une installation solaire photovoltaïque, des piles à combustible (SOFC) et une batterie au vanadium qui ont été modélisées.

Aujourd'hui, les SOFCs fonctionnent à 100 % de leur capacité en hiver pour produire un maximum de chaleur et au minimum en été. Ces SOFCs injectent l'électricité produite directement dans le réseau. Cette énergie n'est pas utilisée pour charger la batterie présente. Ce mode de fonctionnement révèle une surproduction d'électricité en hiver. Cependant, malgré la production solaire, un manque d'électricité se voit durant l'été.

Cette simulation montre que la connexion au réseau est indispensable.

Une stratégie d'optimisation est pensée afin de limiter l'utilisation du réseau. Il a été mis en place un pilotage des SOFCs ainsi que la possibilité de récupérer l'énergie produite pas celles-ci afin de charger la batterie et/ou de répondre directement à la demande énergétique des diverses charges présentes sur le site. La possibilité de varier la puissance produite par les SOFCs permet de couvrir tous les besoins en énergie électrique du site.

La connexion au réseau est toujours obligatoire mais uniquement pour injecter la surproduction.

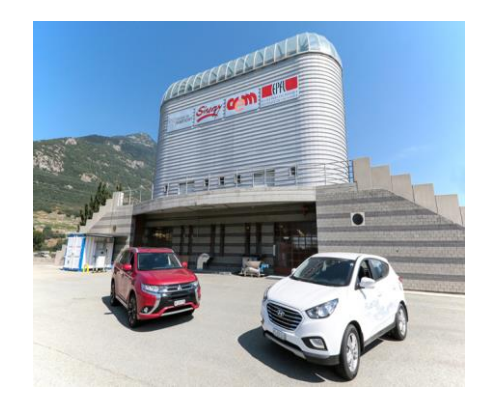

Site de la STEP de Martigny dans lequel se trouve le système modélisé

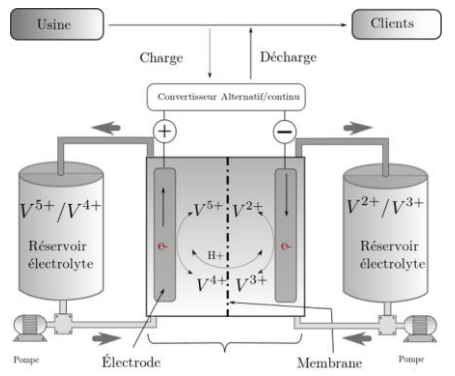

Schéma de principe d'une batterie redox au vanadium

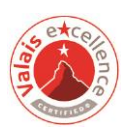

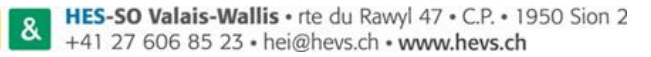

## Table des matières

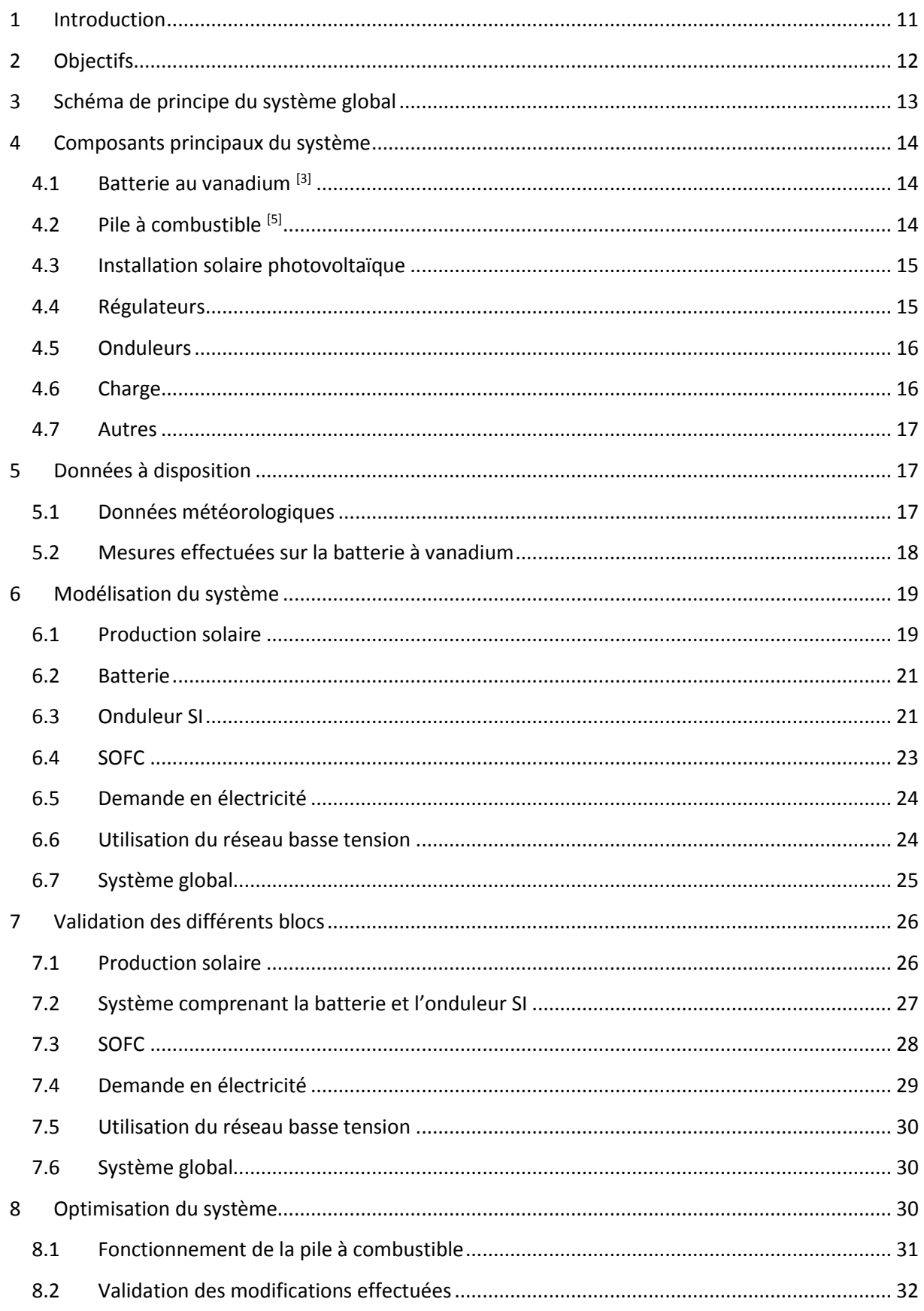

#### **Amandine Durussel**

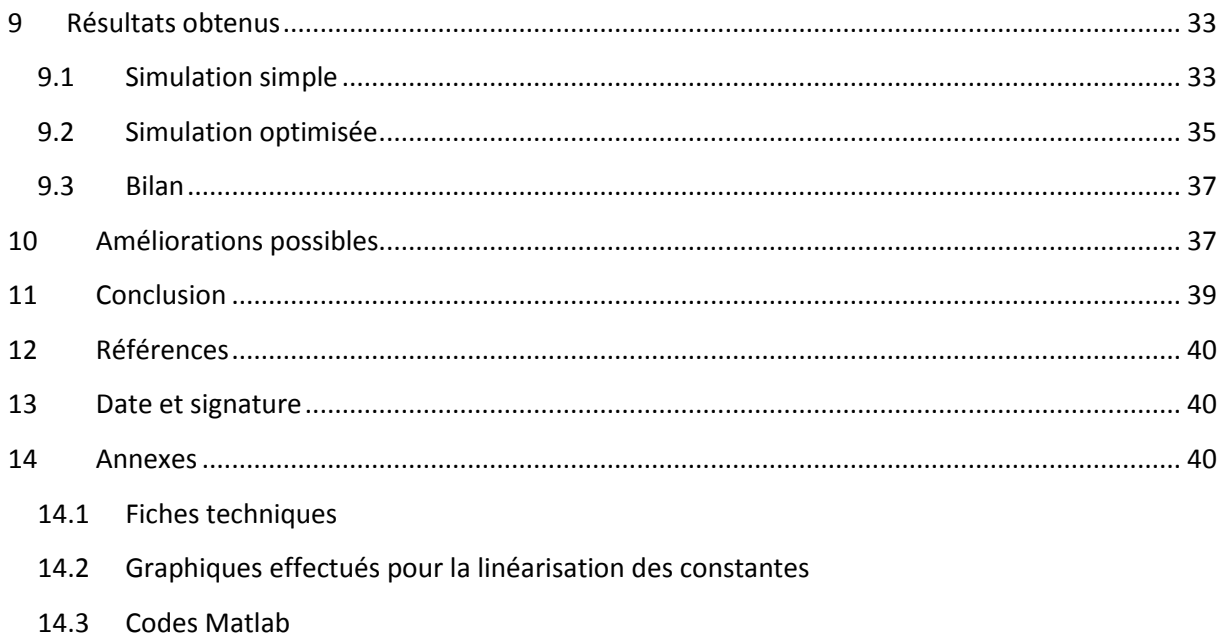

- 14.4 Codes Simulink
- 14.5 Mode d'emploi du logiciel pour simuler le site de Martigny

#### Amandine Durussel

## **Table des figures**

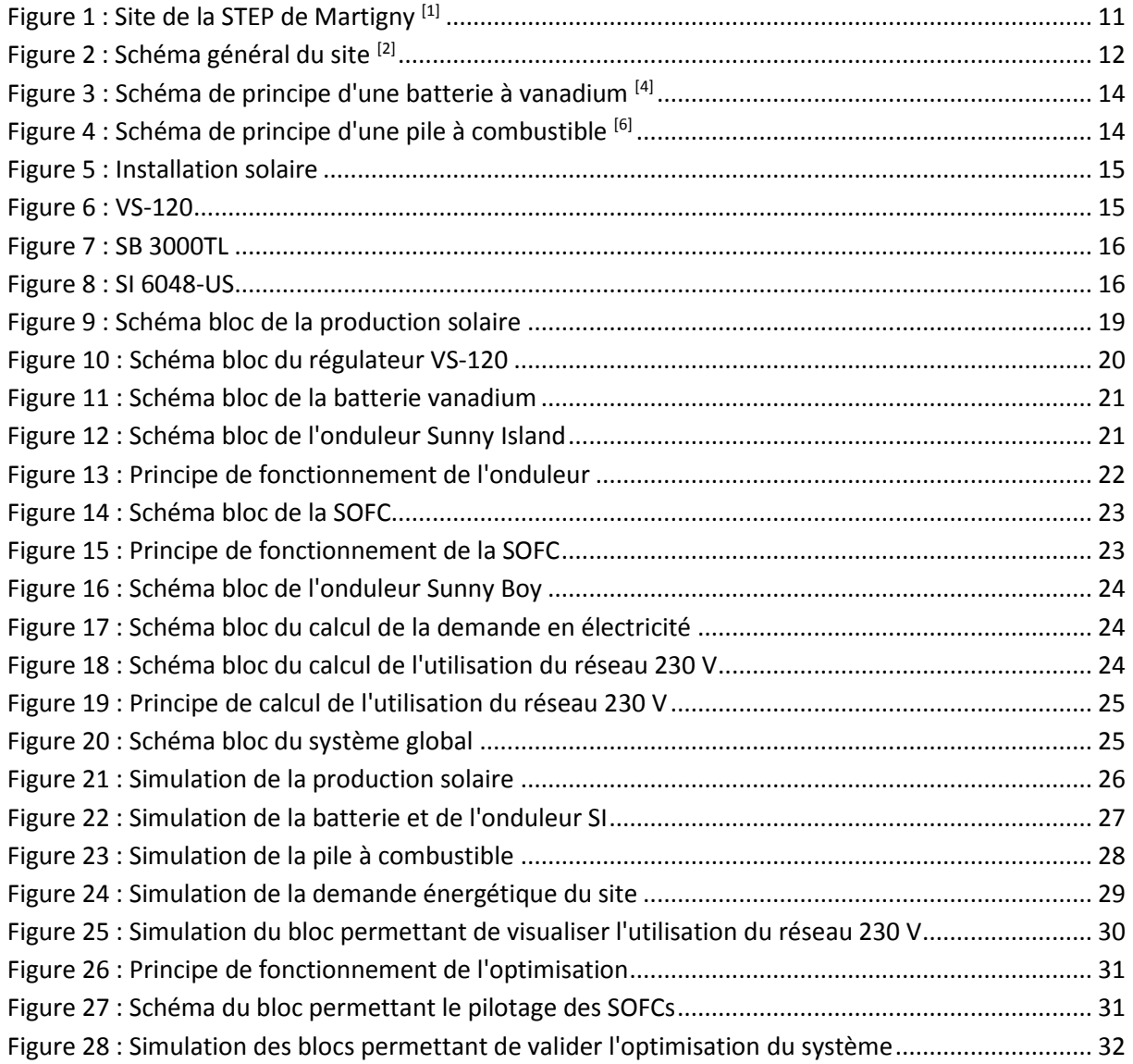

## **Table des tableaux**

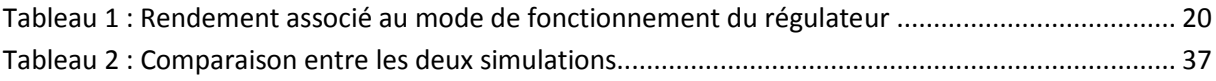

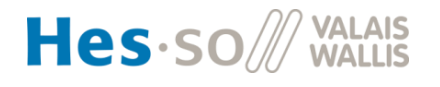

## **Table des graphiques**

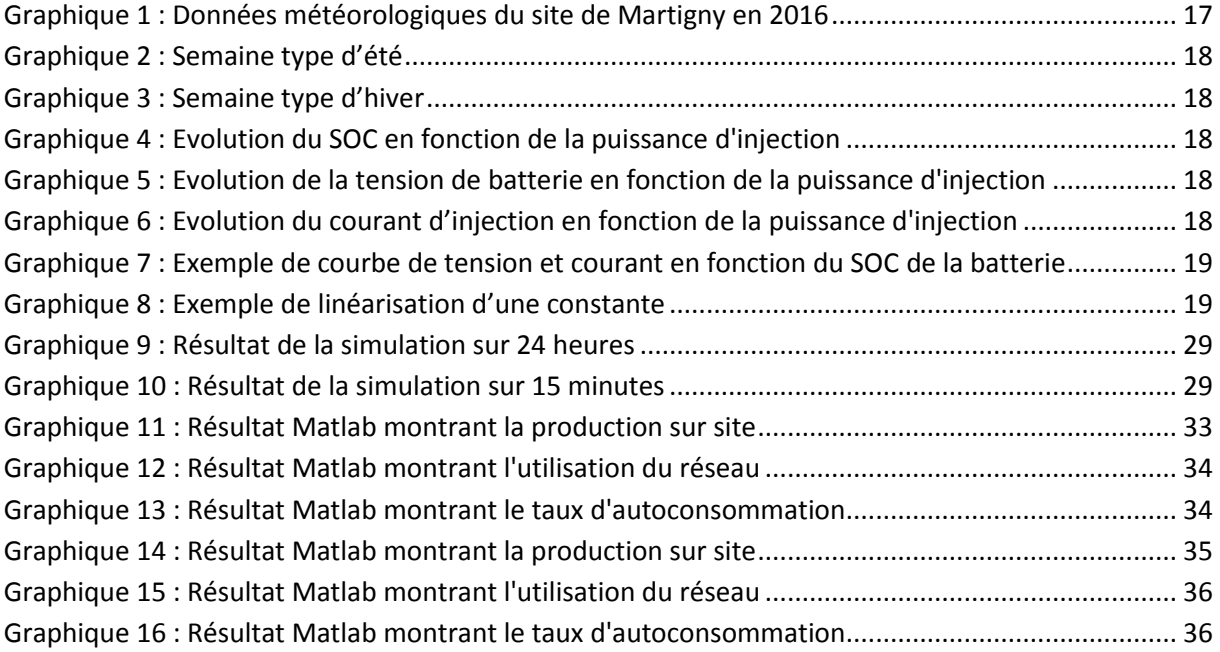

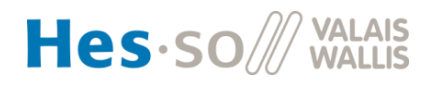

#### <span id="page-6-0"></span>**1 Introduction**

Dans le contexte énergétique actuel qui tend à favoriser une production d'électricité décentralisée ainsi que le stockage et l'autoconsommation de cette même énergie, l'EPFL a mis en place un laboratoire grandeur nature sur le site de la STEP de Martigny.

En effet, la ville de Martigny, qui détient une politique énergétique stricte, est présentée comme une « Cité énergie ». Ce titre est lié à sa politique centrée sur le développement des différentes énergies renouvelables, leur efficience, mais aussi sur la sensibilisation des citoyens aux problèmes rencontrés aujourd'hui lorsque l'on parle d'énergie.

Toujours dans une optique de développement de solutions innovantes, en 2013, le laboratoire de recherche en électrochimie physique et analytique (LEPA) de l'EPFL collabore avec Sinergy (le distributeur local), le CREM (le centre de recherches énergétiques et municipales) et le district de Martigny afin d'installer un système de stockage d'électricité sur le site de la STEP. Ce système de stockage se présente sous forme d'une batterie redox au vanadium. Une telle installation est une première en Suisse.

Depuis ses débuts, ce projet a bien évolué. À l'heure actuelle, le laboratoire présent à Martigny comporte, en plus de batteries au vanadium, deux piles à combustible et des panneaux solaires photovoltaïques. Cette installation permet d'alimenter diverses charges en plus d'une station-service fournissant de l'électricité et de l'hydrogène pour les véhicules.

Le système présent sur le site est aujourd'hui fonctionnel, mais nécessite une optimisation afin de le rendre plus efficace en limitant les pertes et de minimiser son impact sur le réseau local. Le projet présenté ici s'inscrit dans cette optique d'amélioration avec pour but la simulation numérique de ce système ainsi que son optimisation.

<span id="page-6-1"></span>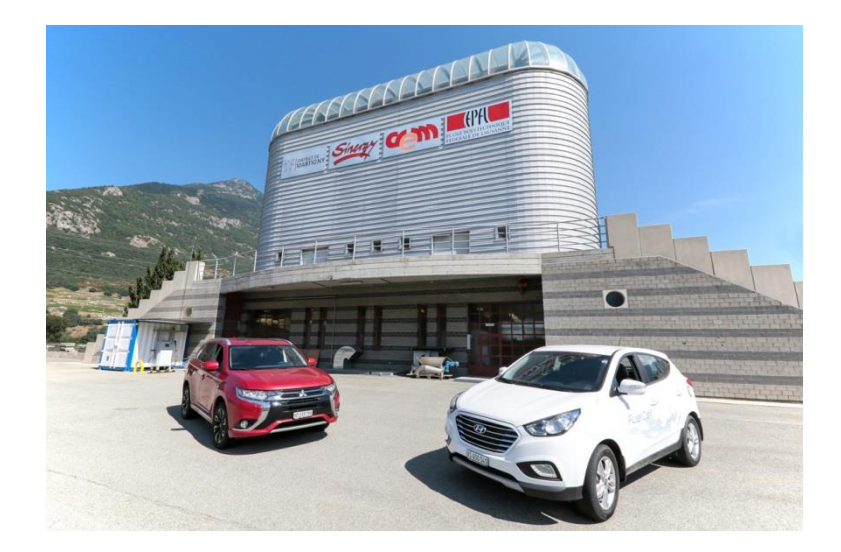

**Figure 1 : Site de la STEP de Martigny [1]**

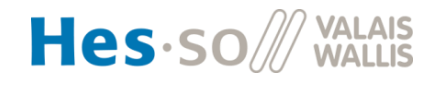

## <span id="page-7-0"></span>**2 Objectifs**

Ce projet a pour objectifs de modéliser ce système grâce au logiciel Matlab puis d'optimiser la manière d'utiliser le système dans son ensemble afin de le rendre le plus efficace possible.

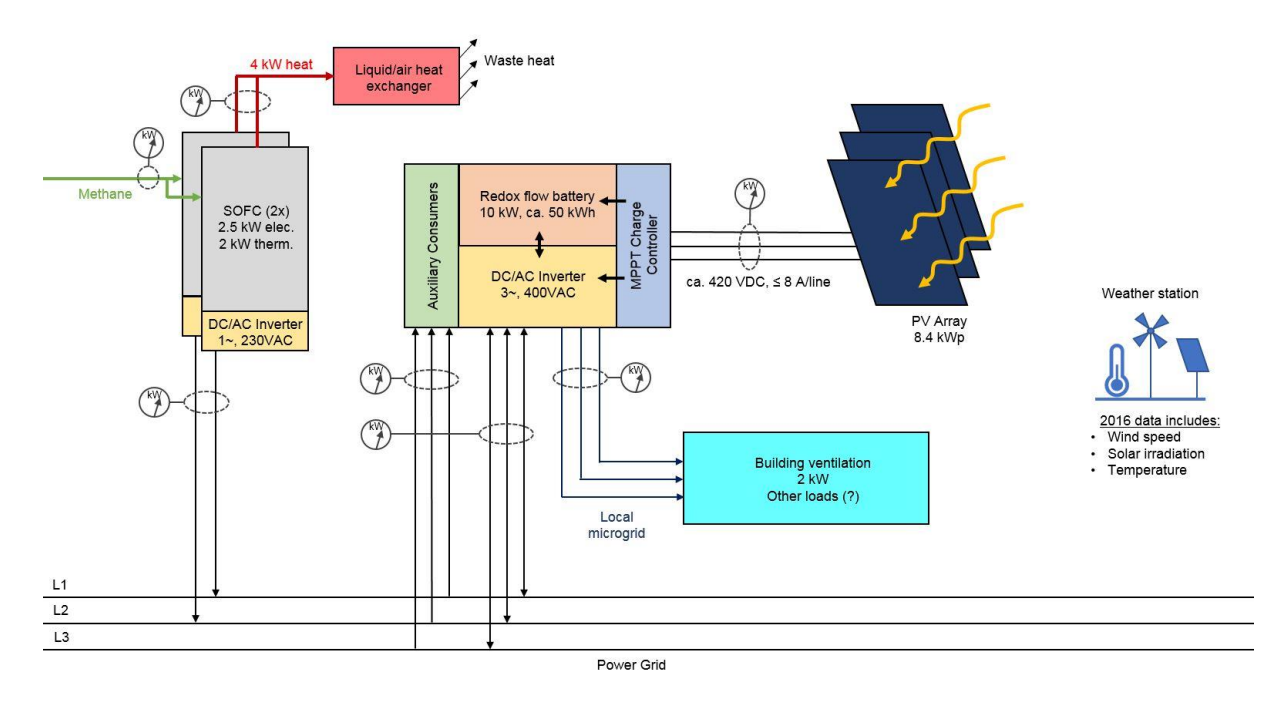

**Figure 2 : Schéma général du site [2]**

<span id="page-7-1"></span>Pour ce faire, plusieurs étapes sont nécessaires.

Dans un premier temps, le principe de fonctionnement de tous les composants du système doit être compris afin de pouvoir les caractériser puis les modéliser.

Après avoir modélisé les composants de manière individuelle, l'objectif est de les mettre ensemble afin de modéliser l'ensemble de la chaîne énergétique.

Une fois la chaîne énergétique modélisée et simulée, le but est d'optimiser la gestion des différents composants afin de minimiser les pertes ainsi que la dépendance au réseau.

Si le temps le permet, le souhait de mettre en place une stratégie prédictive prenant en compte la météo a été évoqué.

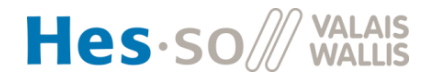

Amandine Durussel

## <span id="page-8-0"></span>**3 Schéma de principe du système global**

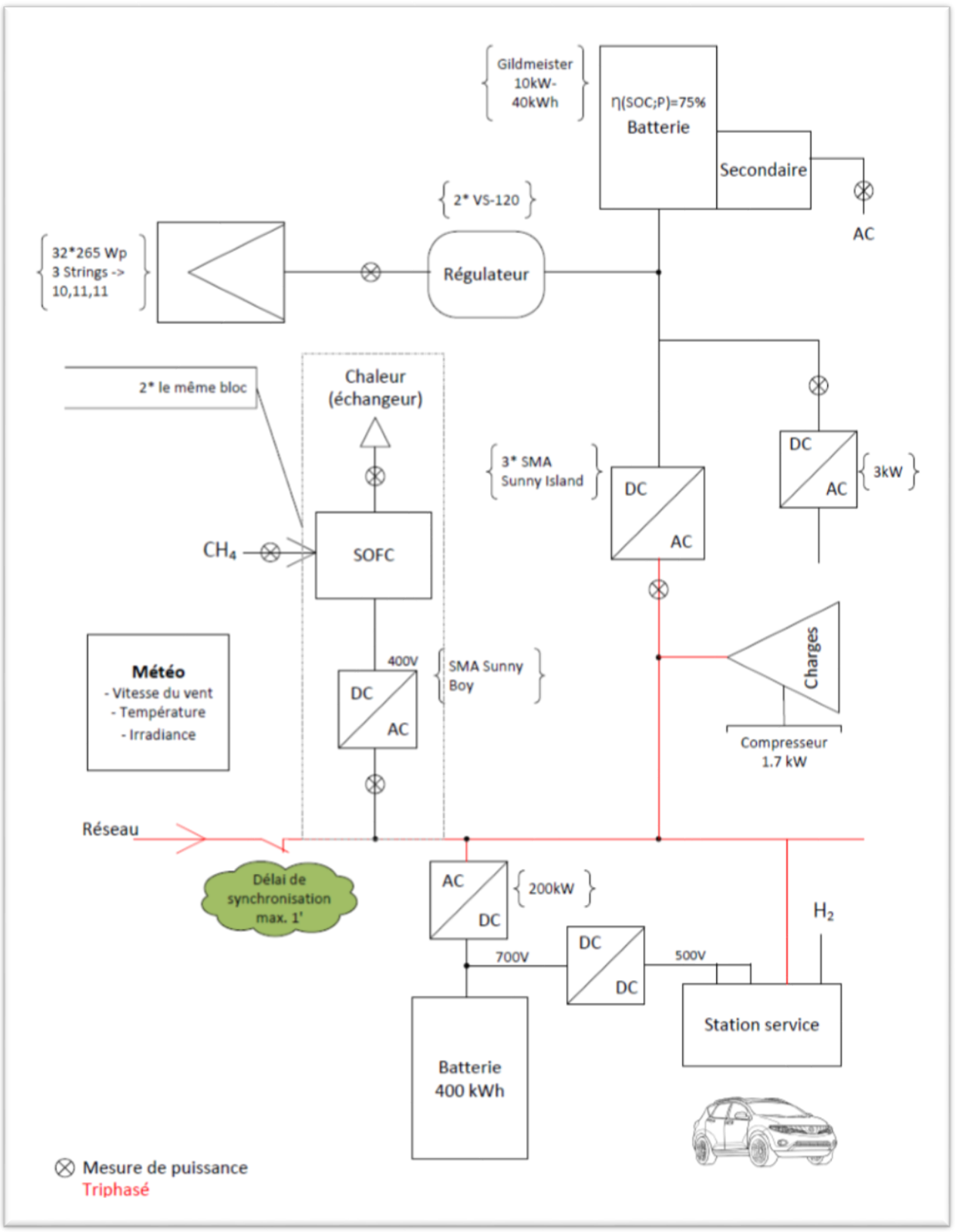

Ce schéma de principe représente le système global installé sur le site de la STEP de Martigny. Le but de ce projet est la simulation et l'optimisation d'uniquement une partie de ce système. En effet, la grosse batterie (400 kWh) ainsi que la station-service ne seront pas étudiées.

![](_page_8_Picture_6.jpeg)

Amandine Durussel

#### <span id="page-9-0"></span>**4 Composants principaux du système**

Le système global est composé de multiples installations. Afin de pouvoir simuler la chaîne énergétique dans son ensemble, il est nécessaire de comprendre chaque installation.

Les sous-chapitres suivants décrivent brièvement ces différentes installations.

#### <span id="page-9-1"></span>**4.1 Batterie au vanadium [3]**

La batterie redox installée sur site vient de l'entreprise Guildemeister. Cette batterie a une capacité de 10 kW-40 kWh. Le rendement d'une telle batterie est supérieur à 80 %. La fiche technique de cette batterie se trouve en annexe 1.

Le fonctionnement d'une batterie à vanadium est basé sur un principe chimique appelé l'oxydoréduction, soit une réaction chimique provoquant un échange d'électrons.

![](_page_9_Figure_9.jpeg)

Elle se compose de deux réservoirs, l'un contenant une **vanadium [4]**

solution négative et l'autre une solution positive. La solution négative est chargée en électrons (V<sup>3+</sup> et  $V^{2+}$ ) et à l'inverse la solution positive est pauvre en électrons (V<sup>5+</sup> et V<sup>4+</sup>).

Entre ces deux réservoirs se trouvent des cellules partagées en deux par des membranes séparant les solutions positives et négatives tout en permettant un échange d'ions hydrogènes. Dans chacune des moitiés de ces cellules est placée une électrode qui a la faculté de conduire les électrons et par conséquent de créer un courant électrique.

Lorsque de l'électricité est injectée dans la batterie, une réaction de réduction a lieu. Grâce aux électrons arrivant, cette réaction augmente la quantité de solution négative et donc la tension de la batterie. À l'inverse, lorsque de l'énergie est soutirée à la batterie, la réaction d'oxydation permet d'extraire un courant électrique, soit des électrons. Cette réaction permet de transformer la solution négative en solution positive.

#### <span id="page-9-2"></span>**4.2 Pile à combustible [5]**

Comme le montre le schéma de principe présenté précédemment, deux piles à combustible sont installées sur le site de la STEP de Martigny. Chacune d'entre elles fournit au maximum 2,5 kW de puissance thermique et 2,5 kW de puissance électrique. En effet, leur point de fonctionnement est variable entre 30 % et 100 % de leur puissance nominale. La fiche technique de la pile à combustible se trouve en annexe 1.

![](_page_9_Figure_16.jpeg)

**Figure 4 : Schéma de principe d'une pile à combustible [6]**

> **VALAIS** Hes-so

#### Amandine Durussel

Il existe diverses sortes de piles à combustible. La pile étudiée dans le cadre de ce projet est une pile à combustible dite SOFC, pile à combustible à oxyde solide, utilisant du méthane comme combustible.

Le fonctionnement d'une pile à combustible est basé sur une réaction chimique ayant lieu, dans un milieu à haute température, au niveau de l'électrolyte se trouvant entre les deux électrodes.

L'air arrivant sur la cathode est oxydé et des ions pouvant traverser l'électrolyte sont créés. Les ions oxygènes vont ensuite réagir, au niveau de l'anode, avec le combustible afin de réduire l'hydrogène et de libérer les électrons nécessaires afin d'obtenir un courant électrique.

$$
CH_4 + 4O^{2-} \to CO_2 + 2H_2O + 8e^-
$$

Grâce à l'air et au combustible, cette réaction va produire de l'électricité.

En plus de l'électricité, une grande quantité de chaleur est aussi émise par cette pile. Aujourd'hui, elle n'est pas valorisée cependant, à l'avenir, il serait intéressant de pouvoir l'utiliser sur le site.

#### <span id="page-10-0"></span>**4.3 Installation solaire photovoltaïque**

Afin de produire de l'électricité sur le site, des panneaux solaires photovoltaïques sont installés.

L'installation comporte 32 panneaux d'une puissance de 265 Wp soit une puissance totale de 8,4 kWp. La fiche technique des panneaux solaires utilisés pour la simulation se trouve en annexe 1.

Ces panneaux sont connectés en trois chaînes, l'une de 10 et deux de 11 modules, de panneaux connectés en série.

![](_page_10_Picture_13.jpeg)

**Figure 5 : Installation solaire**

#### <span id="page-10-1"></span>**4.4 Régulateurs**

![](_page_10_Picture_16.jpeg)

**Figure 6 : VS-120**

Les panneaux solaires sont connectés à deux régulateurs Studer Innotec de type VarioString-120. Chacun de ces régulateurs possède deux entrées qui peuvent être, soit indépendantes soit connectées en série ou en parallèle. Le rendement de ces appareils n'est pas influencé par le mode de fonctionnement de ceux-ci.

De tels régulateurs sont intéressants, car ils permettent de valoriser au maximum la production électrique faite par les panneaux solaires. En effet, ils sont munis d'un système MPPT (Maximum Power Point Tracking) qui permet d'obtenir la puissance maximale possible.

La fiche technique de ce régulateur se trouve en annexe 1.

![](_page_10_Picture_21.jpeg)

Amandine Durussel

#### <span id="page-11-0"></span>**4.5 Onduleurs**

Dans la partie du système global qui nous intéresse dans le cadre ce projet se trouvent deux types d'onduleurs différents. Un premier lié à la pile à combustible et un autre à la batterie au vanadium et à la production solaire.

Les onduleurs sont présents afin de transformer un courant continu en courant alternatif. Ceci est nécessaire afin de pouvoir injecter l'électricité sur le réseau.

#### **4.5.1 SMA Sunny Boy**

![](_page_11_Picture_7.jpeg)

**Figure 7 : SB 3000TL**

#### **4.5.2 SMA Sunny Island**

![](_page_11_Picture_10.jpeg)

**Figure 8 : SI 6048-US**

#### <span id="page-11-1"></span>**4.6 Charge**

La charge principale prise en compte dans la simulation est un compresseur de 1,7 kW. Celui-ci est utilisé pour comprimer de l'air nécessaire 24 heures sur 24 pour refroidir l'hydrogène. Ce compresseur fonctionne entre 12 et 15 bars. Le temps nécessaire pour passer de 12 à 15 bars et inversement est de 5 minutes. Cette charge fonctionne donc en ON/OFF avec un switch toutes les 5 minutes.

La fiche technique du compresseur se trouve en annexe 1.

![](_page_11_Picture_15.jpeg)

modèle installé est le 3000 TL. Le rendement de ce modèle est de 96 %. La fiche technique de cet onduleur se trouve en annexe 1.

L'onduleur Sunny Boy de chez SMA est connecté à la pile à combustible. Le

Notons que, comme il est mentionné sur le schéma de principe, cet onduleur est présent deux fois. Chacun de ces onduleurs est connecté à une SOFC. Ceci permet donc d'avoir deux phases à réinjecter sur le réseau.

énergétique comprenant la batterie redox ainsi que le système de production solaire. Le modèle installé est le SI4048. Ce modèle n'existant plus chez le fournisseur, le rendement utilisé pour la simulation est de 96 %. Cette valeur vient du site internet du fournisseur **[7]** et correspond à l'onduleur se rapprochant le plus de celui installé soit le modèle SI 6048-US. Le seul paramètre utilisé pour la simulation sera ce rendement donc le fait que ce modèle ne soit pas le même que celui installé n'a que peu d'impact.

L'onduleur Sunny Island de chez SMA est connecté à la chaîne

Notons que trois de ces onduleurs sont connectés en série afin d'obtenir en sortie une ligne de 230 V triphasée pouvant être connectée au réseau.

#### Amandine Durussel

#### <span id="page-12-0"></span>**4.7 Autres**

Une fois les principaux composants étudiés, il est intéressant de comprendre les autres parties du système afin d'avoir une vue plus générale de ce système complexe. Rappelons que la simulation de ses composants ne fait pas partie des objectifs de ce projet.

#### **4.7.1 Grosse batterie**

Afin d'assurer le lien avec la station-service, une grosse batterie de 200 kW-400 kWh est installée. Cette batterie comporte 80 cellules et fonctionne sur la même base que la batterie au vanadium présentée ci-dessus.

#### **4.7.2 Station-service**

La station-service du futur présente sur le site de la STEP de Martigny permet de recharger les véhicules électriques, mais aussi les véhicules roulant à hydrogène.

Les véhicules électriques peuvent être chargés soit directement par le réseau en 230 VAC ou en 500 VDC.

La recharge des véhicules en hydrogène n'est pas aussi simple. En effet, la pression d'injection de l'hydrogène peut varier en fonction des véhicules. Afin de satisfaire tous les clients potentiels, de l'hydrogène à 350 ou à 700 bars est disponible sur le site de la STEP. Notons quand même que la major partie des véhicules se rechargent avec de l'hydrogène à 700 bars.

## <span id="page-12-1"></span>**5 Données à disposition**

#### <span id="page-12-2"></span>**5.1 Données météorologiques**

Dans le but de rendre la simulation réaliste quant à la production d'électricité par le biais des panneaux solaires, les données météorologiques 2016 sont utilisées.

![](_page_12_Figure_14.jpeg)

#### Amandine Durussel

Une simulation annuelle étant passablement longue, des semaines types ont été choisies. Ces semaines sont présentées dans les graphiques ci-dessous.

![](_page_13_Figure_4.jpeg)

La semaine d'été choisie présente différents aspects intéressants à simuler. Dans un premier temps, cette semaine comprend le pic d'irradiance maximum annuel. De plus, elle comporte un jour en milieu de semaine durant lequel il y a eu très peu de soleil et par conséquent la production photovoltaïque est faible.

À l'inverse, la semaine d'hiver choisie comprend l'irradiance la plus faible et présente l'avantage de simuler plusieurs jours de suite avec une faible production solaire.

#### <span id="page-13-0"></span>**5.2 Mesures effectuées sur la batterie à vanadium**

Différents jeux de mesures ont été faits directement par le mandant sur la batterie. Il y a trois paramètres caractéristiques à sortir de ces mesures : l'état de charge, la tension et le courant.

![](_page_13_Figure_9.jpeg)

![](_page_13_Figure_10.jpeg)

![](_page_13_Figure_11.jpeg)

**Graphique 6 : Evolution du courant d'injection en fonction de la puissance d'injection**

![](_page_13_Figure_13.jpeg)

**fonction de la puissance d'injection**

Comme le montrent les graphiques ci-contre, ces paramètres évoluent différemment en fonction de la puissance à injecter dans la batterie.

Hes.so /// WALAIS

#### Amandine Durussel

Afin de prendre en compte ces différences d'évolution, un graphique affichant le courant d'injection et la tension en fonction de l'état de charge est tracé pour chaque puissance d'injection. Une courbe de tendance polynomiale du deuxième degré est réalisée pour chacune de ces courbes.

![](_page_14_Figure_4.jpeg)

**Graphique 7 : Exemple de courbe de tension et courant en fonction du SOC de la batterie** 

![](_page_14_Figure_6.jpeg)

Dans un second temps, les constantes (la pente ainsi que l'ordonnée à l'origine) se trouvant dans ces équations sont relevées, pour chaque puissance d'injection. Pour chacune des constantes, une nouvelle droite peut être tracée en plaçant la valeur de la constante en fonction de la puissance d'injection. L'équation de ces courbes permet de linéariser le comportement des différents paramètres et d'éviter de gros sauts pas réalistes.

Par analogie, les mêmes graphiques ont été faits pour la décharge de la batterie. Tous les graphiques se trouvent en annexe 2.

#### <span id="page-14-0"></span>**6 Modélisation du système**

Afin de modéliser le système dans son ensemble, il a été divisé en différents blocs.

#### <span id="page-14-1"></span>**6.1 Production solaire**

<span id="page-14-2"></span>Comme expliqué plus haut, des panneaux solaires sont installés sur le site afin de produire de l'énergie électrique. Cette installation se compose de 32 panneaux photovoltaïques.

![](_page_14_Figure_13.jpeg)

**Figure 9 : Schéma bloc de la production solaire**

![](_page_14_Picture_15.jpeg)

#### Amandine Durussel

Afin de calculer la puissance fournie par ces panneaux solaires, les formules suivantes sont utilisées.

a. 
$$
P[W] = G[W/m^2] * S_{totale}[m^2] * \eta
$$

Dans la formule a, η représente le rendement des panneaux soit 16,33 %, Stotale la surface de panneaux soit 48  $m^2$  et G l'irradiance.

b. 
$$
P_{MPP} [W] = P [W] + \alpha * (T [^{\circ}C] - T_{STC} [^{\circ}C])
$$

La formule b permet de tenir compte de l'influence de la température sur la puissance électrique fournie par les panneaux. Pour ce faire, le coefficient de température (α) qui est de -0,37 [%/°C] ainsi que la température de référence (45 °C) sont pris en considération. Ces valeurs se trouvent sur la fiche technique des panneaux.

L'utilisation de ces deux formules permet de déterminer l'électricité fournie au système par l'installation solaire.

#### **6.1.1 Régulateur**

Une fois les panneaux solaires ayant produit de l'énergie, le régulateur doit en transmettre le maximum au système.

![](_page_15_Figure_11.jpeg)

**Figure 10 : Schéma bloc du régulateur VS-120**

<span id="page-15-0"></span>Dans cette simulation, la décision a été prise de fournir toujours le maximum de puissance possible au système. De ce fait, le seul paramètre influençant la quantité de puissance transmise est le rendement de ce régulateur.

<span id="page-15-1"></span>Le régulateur VarioString-120 peut fonctionner de trois manières différentes, mais son rendement reste constant.

#### **Tableau 1 : Rendement associé au mode de fonctionnement du régulateur**

![](_page_15_Picture_208.jpeg)

![](_page_15_Picture_17.jpeg)

Amandine Durussel

#### <span id="page-16-0"></span>**6.2 Batterie**

La batterie au vanadium présente sur le site permet de stocker l'énergie produite et de la restituer en temps voulu.

![](_page_16_Figure_5.jpeg)

**Figure 11 : Schéma bloc de la batterie vanadium**

<span id="page-16-2"></span>L'un des paramètres intéressants lorsque l'on parle de batterie est l'état de charge (« **S**tate **O**f **C**harge ») de celle-ci. Celui-ci se calcule de la manière suivante.

> $SOC = \frac{1}{Energy}$  maximale pouvant être contenue dans la batterie Energie contenue dans la batterie

Avec l'énergie maximale pouvant être contenue dans la batterie égale à 40 kWh.

Grâce aux données transmises par le laboratoire de l'EPFL présentées au chapitre précédent, le courant et la tension de la batterie peuvent être calculés à partir de la puissance d'injection et du SOC. En effet, grâce aux linéarisations faites, les deux constantes nécessaires à calculer le courant sont déterminées ainsi que celles nécessaires pour calculer la tension.

$$
U = cst1 * SOC + cst2
$$
  

$$
I = cst3 * SOC + cst4
$$

#### <span id="page-16-1"></span>**6.3 Onduleur SI**

Dans ce système, les onduleurs Sunny Island ont pour objectif principal la gestion de la batterie. En effet, ce sont eux qui décident où va l'électricité produite et s'il est nécessaire d'injecter ou de soutirer de l'énergie du réseau 230 V.

![](_page_16_Figure_14.jpeg)

**Figure 12 : Schéma bloc de l'onduleur Sunny Island**

<span id="page-16-3"></span>Comme tous les appareils électroniques, les onduleurs ne transmettent pas toute la puissance qu'ils reçoivent. En effet, leur rendement étant de 96 %, les pertes sont également calculées dans ce bloc.

L'état de la batterie, soit l'énergie contenue dans celle-ci, est extraite à l'aide du SOC selon la formule présente au sous-chapitre 6.2.

Le bloc permettant de simuler l'onduleur sert principalement à calculer la puissance injectée et respectivement soutirée au réseau et à la batterie selon le principe décrit en figure 13.

![](_page_16_Picture_19.jpeg)

Amandine Durussel Energie produite (solaire) > Energie demandée ? oul Surproduction < Place disponible<br>dans la batterie ? **NON**  $\sin$ **NON** L'énergie nécessaire est fournie au système par les PV<br>Le surplus est injecté dans la Surproduction = Place disponible<br>dans la batterie ? (⊢o∪ibatterie **NON** Un partie du surplus est injecté dans la batterie jusqu'à la remplir Le reste (supérieur à l'énergie<br>nécessaire) est fournie au<br>système par les PV Energie produite (solaire) = Energie demandée ? **NON** OUI Energie dans la batterie > Energie de<br>compensation ? L'énergie nécessaire est fournie -ou au système par les PV **NON** L'énergie fournie par les PV est transmise au système et Énergie dans la batterie = Energie de l'énergie nécessaire à combler ٠ ou **NON** compensation? la demande est soutirée de la batterie L'énergie fournie par les PV<br>ainsi que toute l'énergie<br>contenue dans la batterie est transmise au système Le réseau 230 V devra compenser l'énergie manquant<br>pour satisfaire la demande

**Figure 13 : Principe de fonctionnement de l'onduleur**

Hes.so W VALAIS **VALAIS** 

Amandine Durussel

### <span id="page-18-0"></span>**6.4 SOFC**

Les piles à combustible présentes dans le système permettent de produire de l'électricité, mais aussi de la chaleur utile pour le chauffage des bâtiments.

<span id="page-18-1"></span>![](_page_18_Figure_5.jpeg)

**Figure 15 : Principe de fonctionnement de la SOFC**

Afin de minimiser les coûts liés à une installation annexe de chauffage, les piles fonctionnent, en hiver, au maximum de leur capacité soit une production totale de 5 kW électriques et 5 kW thermiques et, en été, au minimum de leur capacité soit une production totale de 1,5 kW électrique et 1,5 kW thermique.

L'énergie thermique peut être récupérée via un échangeur afin d'être évacuée puis utilisée si nécessaire. L'électricité, moyennant un onduleur, peut être injectée sur le réseau 230 V.

À titre informatif, le bloc permet aussi de calculer la quantité de méthane nécessaire au fonctionnement des piles.

À l'aide du pouvoir calorifique inférieur du méthane <sup>[8]</sup>, il est possible de calculer la quantité de gaz nécessaire à produire 1 kWh sachant que l'efficience des piles à combustible est de 90 %.

 $PCI_{CH_4} = 50$  [*MJ*/*kg*]  $1 M = 277.7 Wh$ 0,072  $kg$  de  $CH_4 = 1$   $kWh$ 

$$
Qt\'e CH_4 [kg] = \left(\frac{Production\ totale [W] * \Delta t[h]}{1'000} * 0,072 [kg/kWh]\right)
$$

![](_page_18_Picture_13.jpeg)

Amandine Durussel

#### **6.4.1 Onduleur SB**

Afin de pouvoir injecter l'énergie électrique produite sur le réseau, un onduleur pour chaque pile à combustible est nécessaire.

![](_page_19_Figure_5.jpeg)

![](_page_19_Figure_6.jpeg)

<span id="page-19-2"></span>La simulation de ces onduleurs se fait uniquement en prenant en compte le rendement des onduleurs qui est de 96 %. En effet, la puissance injectée sur le réseau est légèrement plus faible que la puissance produite à cause des pertes liées à l'appareil.

## <span id="page-19-0"></span>**6.5 Demande en électricité**

La demande en électricité concernant la partie du site étudiée dans ce projet comprend deux charges. L'une est le compresseur nécessaire à comprimer l'air dans le but de refroidir l'hydrogène et l'autre étant les besoins du site dans son ensemble.

![](_page_19_Figure_10.jpeg)

**Figure 17 : Schéma bloc du calcul de la demande en électricité**

<span id="page-19-3"></span>Le compresseur fonctionne en ON/OFF toutes les 5 minutes afin de maintenir la pression du réservoir entre 12 et 15 bars.

Les besoins en électricité du bâtiment et de ses occupants varient entre 2 et 3 kW durant la journée et 1 et 2 kW la nuit.

#### <span id="page-19-1"></span>**6.6 Utilisation du réseau basse tension**

Le but de ce bloc est uniquement visuel. Il permet de montrer explicitement, en fonction des données fournies pour l'onduleur Sunny Island, quelle quantité d'électricité est injectée sur le réseau et quelle quantité doit en être soutirée.

<span id="page-19-4"></span>![](_page_19_Figure_16.jpeg)

**Figure 18 : Schéma bloc du calcul de l'utilisation du réseau 230 V**

![](_page_19_Picture_18.jpeg)

#### Amandine Durussel

Pour ce faire, le système compare la demande avec la valeur de puissance produite par le système, sortant du bloc de l'onduleur. En effet, lorsque la quantité d'énergie fournie par le système est supérieure à la demande, le surplus est injecté sur le réseau. Lorsque ces deux valeurs sont égales, le réseau ne reçoit pas d'électricité, mais n'en fournit pas non plus. À l'inverse, lorsque la production est inférieure à la demande, le réseau est obligé de fournir l'énergie nécessaire pour compenser.

![](_page_20_Figure_4.jpeg)

**Figure 19 : Principe de calcul de l'utilisation du réseau 230 V**

## <span id="page-20-1"></span><span id="page-20-0"></span>**6.7 Système global**

Après avoir vu chaque bloc de manière détaillée, il est intéressant de s'éloigner un peu afin de voir le système dans son ensemble.

![](_page_20_Figure_8.jpeg)

![](_page_20_Figure_9.jpeg)

<span id="page-20-2"></span>La figure 20 montre l'interaction entre les différents éléments. Le point principal à relever est le rôle central de l'onduleur Sunny Island qui gère la charge/décharge de la batterie et donc l'utilisation du réseau.

#### Amandine Durussel

Le deuxième point important est le fait que les piles à combustible injectent directement sur le réseau au lieu d'être utilisées pour charger la batterie ou satisfaire la demande directement.

## <span id="page-21-0"></span>**7 Validation des différents blocs**

Il est important de préciser qu'afin de valider les blocs de simulation expliqués ci-dessus, ils sont simulés par petit groupe. Les résultats obtenus par simulation sont ensuite comparés à des résultats obtenus par calcul.

Il est nécessaire de préciser que le temps de ces simulations est de 1000 secondes.

Le code de chacun des blocs simulés se trouve en annexe 3 et le code Simulink liant tous ces blocs est disponible en annexe 4.

## <span id="page-21-1"></span>**7.1 Production solaire**

Afin de valider le bloc simulant les panneaux solaires, les conditions d'entrée sont définies et le résultat est comparé aux résultats obtenus par calcul.

![](_page_21_Figure_10.jpeg)

**Figure 21 : Simulation de la production solaire**

<span id="page-21-2"></span>Rappelons qu'il y a 32 modules et que chacun fait 1,5  $m^2$  de surface. Le rendement des modules est de 16,33 % à une température de 45 °C. Le coefficient de température pour un calcul de puissance est de -0,37 [%/°C].

$$
P = 800 * 32 * 1.5 * 0.1633 = 6'270.7 W
$$

$$
Pmpp = 6'270.7 + (-0.0037 * (17 - 45)) = 6'270.8 W
$$

Le dernier paramètre à vérifier pour valider cette simulation est la prise en compte du rendement des régulateurs.

 $P_{transmise} = 6'270.8 * 0.98 = 6'145.4 W$ 

Le calcul manuel, basé sur les formules décrites au chapitre précédent, confirme le résultat obtenu par simulation. Par conséquent, le bloc est validé.

![](_page_21_Picture_18.jpeg)

#### Amandine Durussel

### <span id="page-22-0"></span>**7.2 Système comprenant la batterie et l'onduleur SI**

La validation de la simulation de l'onduleur et de la batterie ne peut se faire qu'ensemble à cause de leur dépendance.

![](_page_22_Figure_5.jpeg)

**Figure 22 : Simulation de la batterie et de l'onduleur SI**

<span id="page-22-1"></span>Notons, pour rappel, que le rendement de l'onduleur Sunny Island est de 96 %.

Avant de commencer cette simulation, le SOC de la batterie a été défini à 50 % soit 20 kWh contenus dans la batterie.

$$
Pertes = 4'500 * (1 - 0,96) = 180 W
$$
  
 
$$
Surproduction = 4'500 - 4'000 - 180 = 320 W
$$
  
 
$$
Energie \text{ continue dans la batterie} = 20'000 + \frac{320}{\left(\frac{1'000}{3'600}\right)} = 20'089 Wh
$$
  

$$
SOC = \frac{20'089}{40'000} * 100 = 50, 2 %
$$

Les calculs faits confirmant les résultats obtenus par simulation, les blocs simulant la batterie et l'onduleur SI sont validés.

![](_page_22_Picture_11.jpeg)

Amandine Durussel

## <span id="page-23-0"></span>**7.3 SOFC**

Lors de la simulation des piles à combustible, le seul paramètre influençant leur fonctionnement est la saison. Lorsque la constante correspondante vaut 1, ceci signifie que le comportement hivernal des piles est simulé. À l'inverse, lorsque la constante vaut 2, la simulation a lieu en été.

![](_page_23_Figure_5.jpeg)

<span id="page-23-1"></span>**Figure 23 : Simulation de la pile à combustible**

![](_page_23_Figure_7.jpeg)

Le dernier paramètre à vérifier pour valider cette simulation est la prise en compte du rendement des onduleurs Sunny Boy.

$$
P_{transmise} = 5'000 * 0.96 = 4800 W
$$

La logique des saisons étant respectée et le calcul manuel, basé sur la formule décrite au chapitre précédent, confirmant le résultat obtenu par simulation quant à la quantité de méthane nécessaire, le bloc simulant les SOFCs est validé.

La production électrique transmise au réseau étant, elle aussi, confirmée par calcul, la simulation des onduleurs SB est aussi validée.

![](_page_23_Picture_12.jpeg)

#### <span id="page-24-0"></span>**7.4 Demande en électricité**

Afin de prouver que la demande énergétique du site est correctement simulée, la simulation commence en ayant la pression interne du réservoir à 12 bars.

![](_page_24_Figure_5.jpeg)

**Figure 24 : Simulation de la demande énergétique du site**

<span id="page-24-1"></span>La simulation de la demande du site se fait, selon les indications fournies par l'EPFL, par une fonction

aléatoire « random » variant entre 1 et 2 kW la nuit et 2 et 3 kW la journée.

![](_page_24_Figure_7.jpeg)

![](_page_24_Figure_9.jpeg)

![](_page_24_Figure_10.jpeg)

**Graphique 9 : Résultat de la simulation sur 24 heures Graphique 10 : Résultat de la simulation sur 15 minutes**

Le résultat obtenu permet de valider la simulation de la demande en électrique du site.

En effet, le graphique 9 montre bien la différence de demande entre le jour et la nuit. Le graphique 10 montre un zoom sur les premières minutes de simulation. Le saut représente la mise en marche du compresseur soit une augmentation de 1,7 kW de la demande.

Amandine Durussel

#### <span id="page-25-0"></span>**7.5 Utilisation du réseau basse tension**

Comme précisé précédemment, cette partie de la simulation est indicative. Elle sert uniquement à indiquer la quantité réelle de puissance devant être injectée et/ou soutirée au réseau 230 V.

![](_page_25_Figure_5.jpeg)

**Figure 25 : Simulation du bloc permettant de visualiser l'utilisation du réseau 230 V**

<span id="page-25-3"></span>Dans l'exemple pris pour tester ce bloc, on constate que la puissance pouvant être fournie par les panneaux solaires et la batterie n'est pas suffisante pour couvrir les besoins. Afin de satisfaire la demande, la différence, soit 1500 W, doit être prise directement du réseau.

#### <span id="page-25-1"></span>**7.6 Système global**

Il est difficile de valider le système dans son ensemble. Dans l'idéal, les résultats devraient être comparés à des valeurs existantes. De telles données n'étant pas disponibles, le seul moyen de le faire est de simuler l'ensemble et de vérifier en chaque sortie de bloc si la valeur donnée est la bonne. Ce travail a déjà été fait pour chaque bloc de simulation. Ceux-ci ayant tous été validés, le système dans son ensemble est lui aussi validé.

## <span id="page-25-2"></span>**8 Optimisation du système**

Une fois le système modélisé et validé, l'optimisation de celui-ci a pu être envisagé.

Avant de commencer la phase d'optimisation du système, il a été nécessaire d'avoir une discussion avec le mandant du projet, afin de définir clairement le but principal de celle-ci ainsi que déterminer l'importance du chauffage pouvant être apporté au bâtiment par les piles à combustible.

Les conclusions de cette discussion permettent de définir le but principal qui sera de minimiser la quantité d'électricité injectée et soutirée du réseau basse tension. De plus, les apports de chauffage provenant des piles à combustible n'étant de toute façon pas suffisants à couvrir les besoins, ils ne sont pas prioritaires.

Au vu des différents composants contenus dans le système global, les seuls pouvant être pilotés sont les piles à combustible. En effet, les piles à combustible peuvent fonctionner entre 30 % et 100 % de leur capacité (elles ne peuvent pas s'éteindre complètement).

Avant d'optimiser le système, un niveau de décharge minimum de la batterie doit être défini afin d'avoir la réserve nécessaire pour combler l'appel de puissance demandé par un consommateur venant s'ajouter au système. Cette réserve va permettre d'assurer le temps que les piles à combustible prennent le relais.

![](_page_25_Picture_16.jpeg)

#### Amandine Durussel

Une fois le niveau de charge de la batterie supérieur au niveau de charge minimal défini les piles à combustible fonctionnement au minimum de leur capacité et la batterie fourni l'énergie manquante demandée par les différentes charges. Si de l'énergie solaire est produite en parallèle, elle permet de couvrir soit en partie les besoins du système et de diminuer l'apport provenant de la batterie soit la totalité des besoins en électricité et de charger la batterie. Lorsque la production solaire n'est pas suffisante pour charger la batterie en dessus du niveau minimum et d'assurer la couverture des besoins, les piles à combustible augmentent leur production d'énergie afin de combler le manque.

![](_page_26_Figure_4.jpeg)

**Figure 26 : Principe de fonctionnement de l'optimisation**

#### <span id="page-26-1"></span><span id="page-26-0"></span>**8.1 Fonctionnement de la pile à combustible**

Afin de pouvoir faire varier la puissance de fonctionnement des piles à combustible, des modifications ont dû être faites à la version précédente.

En effet, un bloc prenant en compte l'état de la batterie et la production solaire a dû être ajouté.

![](_page_26_Figure_9.jpeg)

**Figure 27 : Schéma du bloc permettant le pilotage des SOFCs**

<span id="page-26-2"></span>Le bloc présenté en figure 27 permet de définir, non plus en fonction des saisons, mais par rapport à l'état de la batterie et de la production solaire, à quelle capacité les piles doivent fonctionner. Notons que comme précisé plus tôt, la capacité minimum des piles est de 30 %.

![](_page_26_Picture_12.jpeg)

Amandine Durussel

### <span id="page-27-0"></span>**8.2 Validation des modifications effectuées**

Pour être sûr que cette simulation soit correcte, il est nécessaire de valider le bloc ajouté ainsi que la nouvelle version du code simulant les piles à combustible.

![](_page_27_Figure_5.jpeg)

**Figure 28 : Simulation des blocs permettant de valider l'optimisation du système**

Afin de valider les résultats obtenus, les calculs suivants sont effectués :

Ils permettent en effet de déterminer la puissance devant être fournie par les piles à combustible afin de charger la batterie jusqu'au minimal requis. Cette valeur confirme le résultat obtenu par simulation.

$$
\%Utilisation = \frac{P_{Utilisation} [W]}{P_{max} [W]} = \frac{3'200}{5'000} = 0.64
$$

Le dernier calcul permet uniquement de confirmer la valeur en sortie du bloc calculant l'utilisation des SOFCs.

Les modifications effectuées afin d'optimiser la simulation sont validées.

$$
E_{minimate\text{ }otherue\text{ }dans\text{ }la\text{ }batterie} = SOC_{min} * E_{max} \text{ } [Wh] = 0,5 * 40'000 = 20'000 \text{ } [Wh]
$$
\n
$$
E_{disponible} = E_{dans\text{ }la\text{ }batterie} \text{ } [Wh] + Production \text{ } [W] * \Delta T \text{ } [h] = 19'980 + 4000 * \frac{10}{3'600} = 19991, 1 \text{ } [Wh]
$$
\n
$$
\Delta E = E_{minimate\text{ }contentue\text{ }dans\text{ }la\text{ }batterie} \text{ } [Wh] - E_{disponible} [Wh] = 8, 9 \text{ } [Wh]
$$
\n
$$
P_{correspondante} = \frac{\Delta E \text{ } [Wh]}{\Delta T \text{ } [h]} = \frac{8,9}{10/3600} = 3'200 [W]
$$

![](_page_27_Picture_13.jpeg)

Amandine Durussel

## <span id="page-28-0"></span>**9 Résultats obtenus**

Afin de lancer les simulations simplement, un mode d'emploi se trouve en annexe 5.

### <span id="page-28-1"></span>**9.1 Simulation simple**

La simulation simple est la simulation du système sans optimisation du fonctionnement des piles à combustible et avec injection direction de l'énergie électrique produite par celles-ci sur le réseau 230 Volts.

Le graphique 11 montre la production d'électricité liée au solaire en noir et aux piles à combustible en bleu. La courbe bleue montre bien la différence de fonctionnement entre avril à novembre (été) et novembre à avril (hiver). En effet, en été, les piles fonctionnent à 30 % de leur capacité soit une production de 1,5 kW et en hiver, elles tournent à 100 % de leur capacité soit 5 kW de production.

![](_page_28_Figure_8.jpeg)

**Graphique 11 : Résultat Matlab montrant la production sur site**

Le graphique suivant montre l'utilisation du réseau. L'énergie produite par les piles à combustible n'étant pas utilisée pour charger la batterie, une quantité non négligeable d'électricité doit être soutirée du réseau (courbe bleue claire). De plus, l'énergie électrique produite par les piles à combustible est directement injectée sur le réseau (courbe bleue turquoise).

![](_page_28_Picture_11.jpeg)

Amandine Durussel

![](_page_29_Figure_3.jpeg)

**Graphique 12 : Résultat Matlab montrant l'utilisation du réseau**

Le dernier graphique montrant les résultats de cette simulation illustre le taux d'autoconsommation faible de cette variante.

En effet, l'électricité produite par les piles à combustible étant directement injectée sur le réseau 230 V, elle n'est pas consommée sur site.

![](_page_29_Picture_7.jpeg)

**Graphique 13 : Résultat Matlab montrant le taux d'autoconsommation**

![](_page_29_Picture_9.jpeg)

#### <span id="page-30-0"></span>**9.2 Simulation optimisée**

Après une simulation annuelle avec la batterie vide au début de celle-ci et une SOC minimum de 50 %. Les résultats de la version optimisée sont présentés ci-dessous.

Le graphique 14 présente la production faite sur site par les panneaux solaires et les piles à combustible au cours de l'année.

Il est intéressant de voir que les piles à combustible ne fonctionnement jamais au maximum de leur capacité même en hiver. Cependant, on constate qu'elles sont indispensables pour couvrir les besoins même en été.

![](_page_30_Figure_7.jpeg)

**Graphique 14 : Résultat Matlab montrant la production sur site**

Le graphique suivant permet de voir qu'aucune énergie n'a besoin d'être soutirée du réseau. Cependant, une surproduction notable a lieu en été. En effet, comme le montre le graphique précédent, les piles à combustible ne peuvent pas s'éteindre complètement.

Amandine Durussel

![](_page_31_Figure_3.jpeg)

**Graphique 15 : Résultat Matlab montrant l'utilisation du réseau**

Malgré cette surproduction clairement visible, le graphique 16 montre qu'uniquement 6 % de l'énergie électrique produite sur le site est injectée au réseau 230 V local.

![](_page_31_Figure_6.jpeg)

**Graphique 16 : Résultat Matlab montrant le taux d'autoconsommation**

![](_page_31_Picture_8.jpeg)

Amandine Durussel

#### <span id="page-32-0"></span>**9.3 Bilan**

Afin de comparer les deux variantes, un tableau récapitulatif est réalisé.

![](_page_32_Picture_261.jpeg)

<span id="page-32-2"></span>![](_page_32_Picture_262.jpeg)

Ce tableau permet de mettre en évidence divers points.

- 1. L'énergie produite sur site est plus élevée (10 MWh) dans la simulation simple. Cette différence ne vient pas de la production solaire étant donné que les données météorologiques utilisées sont les mêmes, mais du fonctionnement des piles à combustible. Le fait d'optimiser leur fonctionnement apporte deux avantages principaux.
	- $\checkmark$  Le fait de ne pas perturber le réseau local en injectant trop d'énergie
	- (20 fois plus d'énergie injectée dans la simulation simple qu'avec la variante optimisée)
	- $\checkmark$  Le fait d'utiliser moins de méthane et donc d'économiser du gaz mais aussi de l'argent
- 2. Le fait de pouvoir faire varier le point de fonctionnement des piles à combustible permet de couvrir la totalité des besoins, été comme hiver. En effet, aucune énergie n'a besoin d'être soutirée au réseau lors de la simulation de la variante optimisée.
- 3. Le taux d'autoconsommation permet de résumé les points évoqués ci-dessus de manière très explicite. Passer de 27 % à 94 % est un énorme gain.

## <span id="page-32-1"></span>**10 Améliorations possibles**

Au vu de l'état actuel du projet, diverses améliorations doivent être faites pour l'affiner. En effet, le modèle développé suffit pour avoir une vue d'ensemble du système, mais manque de précision pour une simulation très réaliste.

- 1. Le type de panneaux solaires utilisé pour la simulation n'est pas forcément le même que le type de panneaux installé. En effet, n'ayant pas d'autres informations que la puissance de ceux-ci, un type de panneaux par défaut a été choisi. Certains paramètres, comme le rendement ou le coefficient de température, sont donc susceptibles de ne pas correspondre. Ces valeurs sont donc à adapter en fonction des panneaux installés.
- 2. Comme pour les panneaux solaires, le rendement de l'onduleur Sunny Island a été défini par défaut. En effet, l'onduleur « SI4048 » n'existe plus sur le site internet de SMA donc aucune fiche technique n'a été trouvée. Le rendement de cet appareil est donc aussi à adapter selon la fiche technique qui a été fournie avec ou selon des mesures effectuées.
- 3. Les mesures effectuées sur la batterie par l'EPFL ne sont pas représentatives du fonctionnement actuel de celle-ci. Sachant que la simulation du comportement de cette batterie se base sur ces mesures, il serait intéressant d'en refaire et de mettre à jour le code Matlab s'y rapportant.

De plus, l'autodécharge étant très faible pour une telle batterie, elle n'a pas été prise en compte dans ce modèle. Celle-ci serait aussi à ajouter.

#### Amandine Durussel

- 4. Aujourd'hui, la simulation de la demande en électricité du bâtiment et de ses occupants se fait à l'aide d'une fonction « random » variant de 1 à 2 kW la nuit et de 2 à 3 kW la journée. Si des mesures plus précises viendraient à être faites sur le site, celle-ci pourraient être implémentées dans le modèle.
- 5. Dans la programmation actuelle des piles à combustible, le temps de réaction de celles-ci est immédiat. Il serait intéressant de faire le test directement sur site et de, si besoin est, ajouter un délai de réponse.

Une fois ces changements effectués, le modèle correspondra vraiment à la réalité. Dans une optique d'optimisation du projet, plusieurs choses peuvent encore être réalisées.

- 1. Dans le modèle actuel, un SOC minimum est défini afin de garantir une réserve d'énergie dans la batterie. Il serait intéressant de mettre en place une stratégie prédictive journalière qui permettrait à la batterie de se vider assez le matin pour pouvoir absorber la production solaire en pleine journée. Une telle stratégie limiterait l'injection d'électricité sur le réseau.
- 2. Sur le même principe, une stratégie prédictive basée sur la météo pourrait être envisagée afin de limiter vraiment la dépendance au réseau. En effet, une telle stratégie permettrait de, en fonction des prévisions météo données, faire des réserves en cas de mauvais temps ou au contraire, vider les batteries au maximum en cas de beau temps.

## <span id="page-34-0"></span>**11 Conclusion**

Le présent rapport présente un projet qui avait pour but la simulation et l'optimisation d'un système énergétique complexe.

Dans cette optique, des recherches ont dû être effectuées afin de comprendre le principe de fonctionnement des différents appareils composant le système global. Les points principaux à retenir sont les suivants :

- La faible autodécharge d'une batterie au vanadium
- Le fait que les piles à combustible ne peuvent pas être éteintes

Dans un premier temps, la simulation des différents composants ainsi que du système global dans son état actuel montre que la connexion au réseau est indispensable autant pour injecter la surproduction, mais aussi pour satisfaire la demande en électricité du site.

Pour rappel, le fonctionnement actuel du site se fait comme suit :

Les piles à combustible fonctionnent à 100 % de leur capacité en hiver afin de produire un maximum de chaleur et au minimum en été. Ces SOFCs injectent l'électricité produite directement dans le réseau. Cette énergie n'est pas utilisée pour charger la batterie présente. Ce mode de fonctionnement révèle une surproduction d'électricité en hiver. Cependant, malgré la production solaire, un manque de production se fait sentir durant la période estivale.

Une fois ce constat fait, une stratégie d'optimisation a été mise en place. En effet, après discussion avec le mandant du projet, le but est de minimiser la dépendance au réseau local. Pour ce faire, il a été mis en place un pilotage des piles à combustible ainsi que la possibilité de récupérer l'énergie produite pas celles-ci afin de charger la batterie et/ou de répondre directement à la demande énergétique des diverses charges présentent sur site.

Le fait de pouvoir faire varier la puissance produite par les SOFCs entre 1,5 et 5 kW permet de couvrir tous les besoins en énergie électrique du site. En effet, la connexion au réseau reste indispensable, mais uniquement pour injecter la surproduction.

Le modèle actuel permet d'avoir une vue d'ensemble sur le comportement du système. Afin de préciser ce modèle, quelques améliorations doivent être faites.

De plus, des stratégies prédictives à l'échelle journalière ou plus pourraient être mises en place afin de, dans l'avenir, pouvoir se déconnecter du réseau et fonctionner en ilotage.

Amandine Durussel

#### <span id="page-35-0"></span>**12 Références**

- [1] « *Inauguration of the LEPA test hydrogen service station in Martigny* » *(Archive 2016),* **10.09.16**[, http://lepa.epfl.ch/page-141382-en.html](http://lepa.epfl.ch/page-141382-en.html)
- [2] « *Donnée du travail de diplôme »,* **15.05.16**
- [3] Véronique Amstutz, Kathryn Toghill, Christos Comninellis et Hubert Girault, « *Les batteries redox pour le stockage d'énergie* », **10.2012**
- [4] « *Batterie redox vanadium »,* **08.01.2017**, [https://fr.wikipedia.org/wiki/Batterie\\_redox\\_vanadium](https://fr.wikipedia.org/wiki/Batterie_redox_vanadium)
- [5] Connaissances des énergies, « *Pile à combustible* », **16.01.2014**, <https://www.connaissancedesenergies.org/fiche-pedagogique/pile-a-combustible>
- [6] « *Pile à combustible à oxyde solide »,* **02.06.2016**, [https://fr.wikipedia.org/wiki/Pile\\_%C3%A0\\_combustible\\_%C3%A0\\_oxyde\\_solide](https://fr.wikipedia.org/wiki/Pile_%C3%A0_combustible_%C3%A0_oxyde_solide)
- [7] SMA, « *SUNNY ISLAND 4548-US / 6048-US »,* consulté le **09.08.2017**, <http://www.sma.de/fr/produits/onduleurs-a-batterie/sunny-island-4548-us-6048-us.html>
- [8] World nuclear association, « *Heat values of various Fuels »,* **09.2016***,* [http://www.world-nuclear.org/information-library/facts-and-figures/heat-values-of-various](http://www.world-nuclear.org/information-library/facts-and-figures/heat-values-of-various-fuels.aspx)[fuels.aspx](http://www.world-nuclear.org/information-library/facts-and-figures/heat-values-of-various-fuels.aspx)

## <span id="page-35-1"></span>**13 Date et signature**

*Sion, le 17 août 2017*

Amandine Durussel

#### <span id="page-35-2"></span>**14 Annexes**

- <span id="page-35-3"></span>**14.1 Fiches techniques**
- <span id="page-35-4"></span>**14.2 Graphiques effectués pour la linéarisation des constantes**
- <span id="page-35-5"></span>**14.3 Codes Matlab**
- <span id="page-35-6"></span>**14.4 Codes Simulink**
- <span id="page-35-7"></span>**14.5 Mode d'emploi du logiciel pour simuler le site de Martigny**